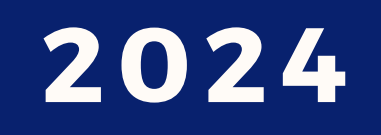

# **INSTRUÇÕES PARA A AVALIAÇÃO DE DESEMPENHO INDIVIDUAL DO PROFESSOR**

Gerência de Normas e Critérios de Produtividade Secretaria de Estado da Administração

# **CRONOGRAMA DE AVALIAÇÃO**

# **CONFERÊNCIA PARA AVALIAÇÃO**

**CIÊNCIA DA AVALIAÇÃO (SERVIDORES)**

#### **COMO REALIZAR A AVALIAÇÃO (SERVIDORES E CHEFIA) 5**

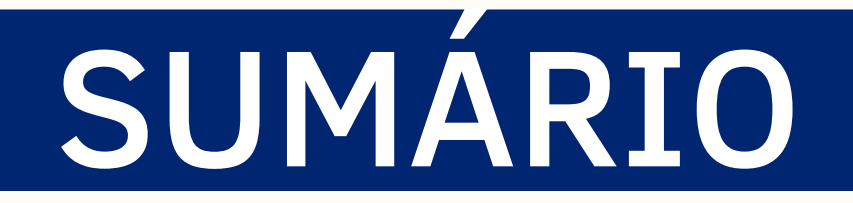

#### **COMO REALIZAR A AVALIAÇÃO (RECONSIDERAÇÃO CAED) 9**

#### **COMO REALIZAR A AVALIAÇÃO DO RECURSO (COREC) 11**

**Subsecretaria de Gestão e Desenvolvimento de Pessoas Superintendência Central de Desenvolvimento Estratégico de Pessoal Gerência de Normas e Critérios de Produtividade**

**2024**

**3**

**4**

**6**

**7**

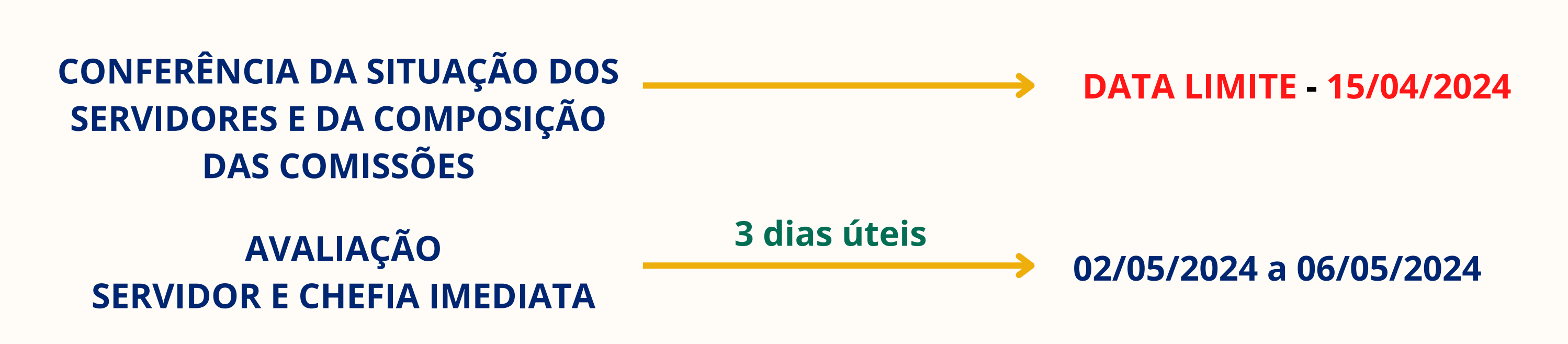

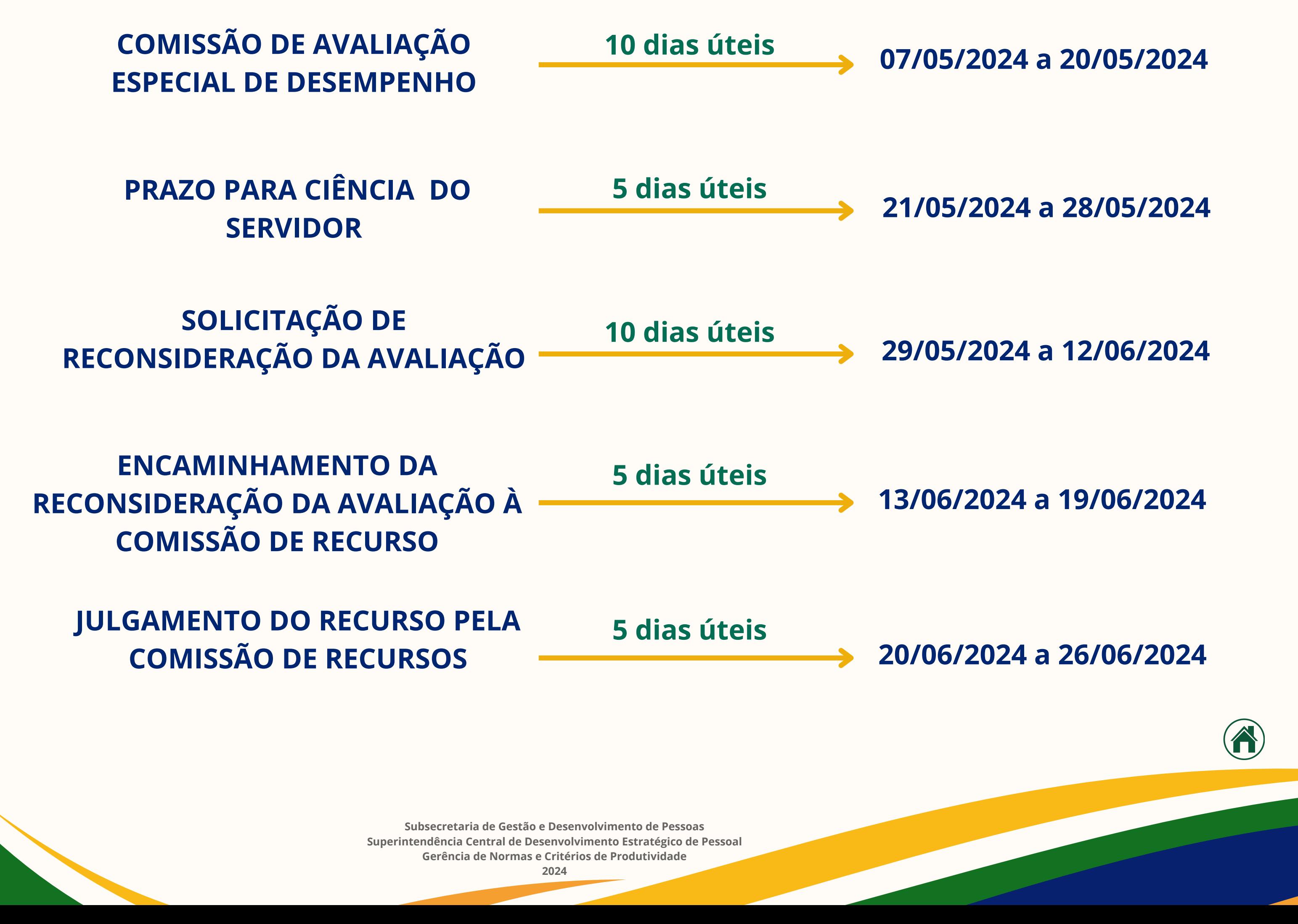

# CRONOGRAMA DE AVALIAÇÃO

# **PERÍODO A SER AVALIADO 01/10/2023 A 31/03/2024**

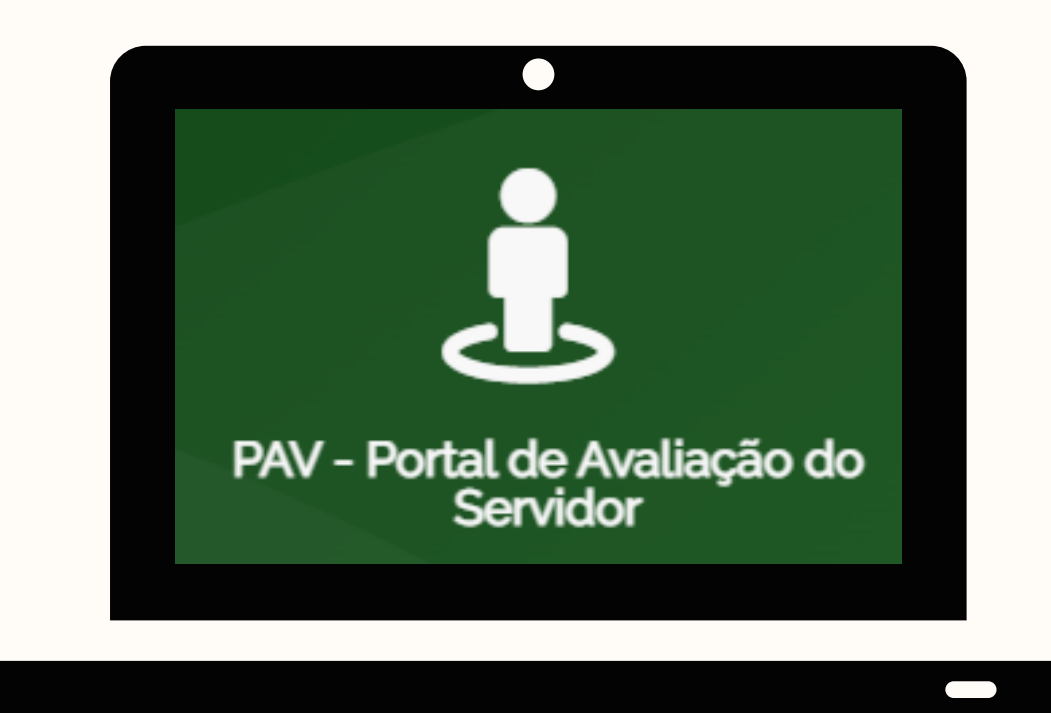

**Conferência da lista de servidores em estágio probatório.**

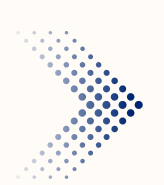

**Informar e justificar por meio do processo enviado via SEI até a data limite**

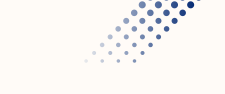

**15/04/2024 quais servidores deverão ser incluídos ou restritos no Portal de Avaliação do Servidor - PAV.**

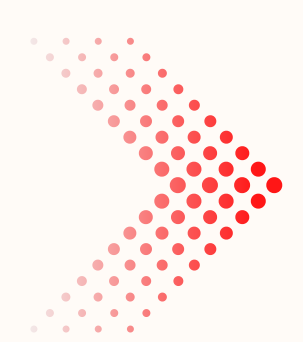

**Verificar o cumprimento de pelo menos 90 dias de efetivo exercício entre os dias 01/10/2023 - 31/03/2024.**

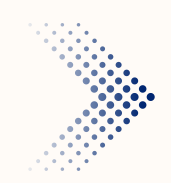

**Conferir e atualizar as informações relativas à unidade de lotação.**

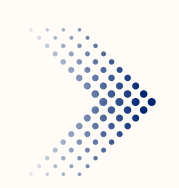

**Conferir e atualizar as informações relativas à chefia imediata e sua lotação.**

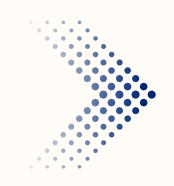

**Verificar o acesso dos servidores, das chefias e dos membros das comissões ao Portal de Avaliação do Servidor - PAV.**

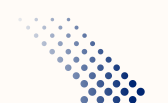

**Conferência das portarias de composição das comissões avaliadoras.**

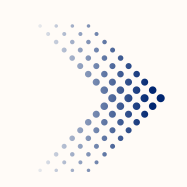

**Conferir a composição da Comissão de Avaliação Especial de Desempenho - CAED.**

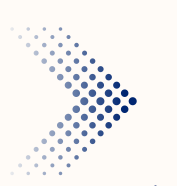

**Conferir a composição da Comissão de Recursos - COREC.**

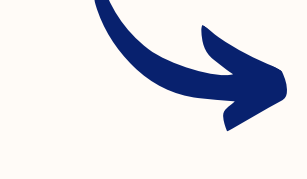

**Caso necessite de alteração nas comissões, solicitar nova portaria de composição e informar no processo SEI até a data limite 15/04/2024.**

As comissões serão compostas de, no mínimo, 3 (três) servidores ocupantes de **cargos de provimento efetivo e estáveis**, com seus respectivos suplentes, todos com **nível de escolaridade igual ou superior** ao exigido para o ingresso no cargo de provimento efetivo ocupado pelo servidor em estágio probatório.

> **Subsecretaria de Gestão e Desenvolvimento de Pessoas Superintendência Central de Desenvolvimento Estratégico de Pessoal Gerência de Normas e Critérios de Produtividade**

# PERÍODO A SER AVALIADO 01/10/2023 A 31/03/2024

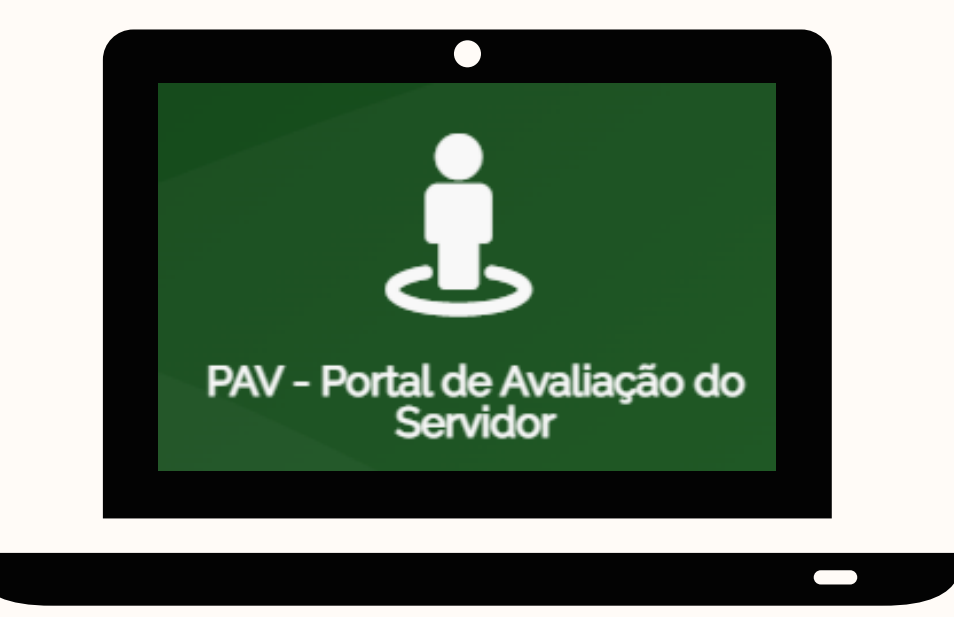

**No canto superior esquerdo, clique em AVALIAÇÃO e selecione SERVIDOR (para autoavaliação) ou CHEFE IMEDIATO (para avaliar o servidor)**

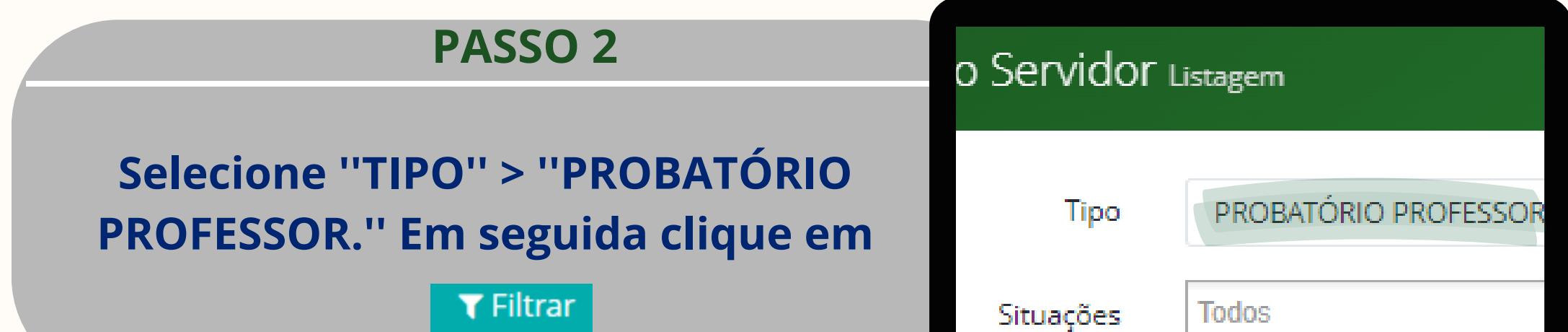

#### SERVIDOR E CHEFIA

#### **PASSO 1**

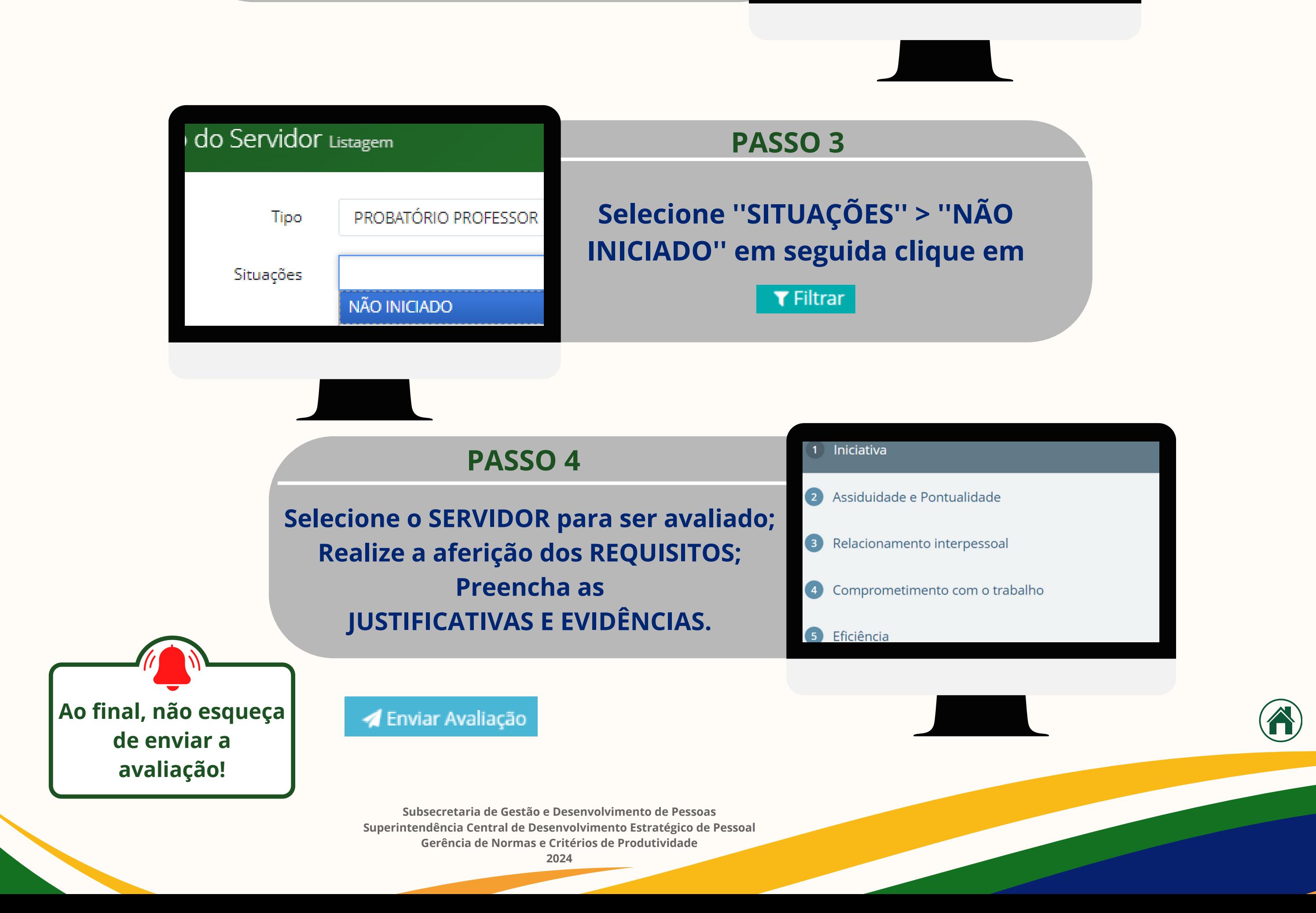

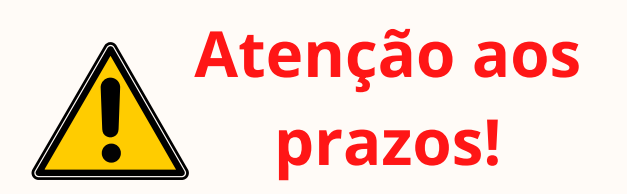

# 霉 Cadastros Avaliação Servidor Chefe Imediato

**Clique na imagem ou acesse por meio do endereço: https://pav.sistemas.go.gov.br/**

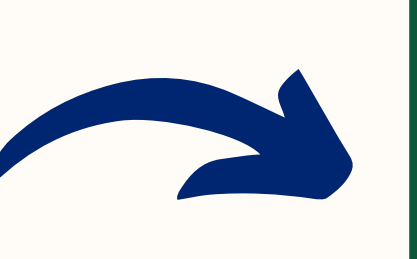

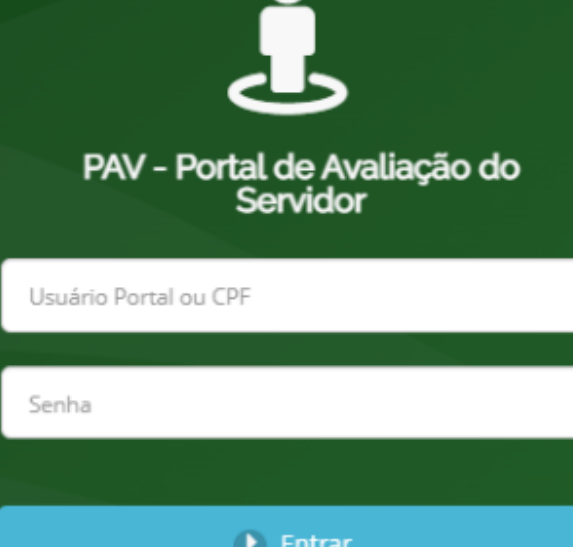

# COMO REALIZAR A AVALIAÇÃO DOS SERVIDORES

**No canto superior esquerdo, clique em AVALIAÇÃO e selecione SERVIDOR. PASSO 1**

**Clique na imagem ou acesse por meio do endereço: https://pav.sistemas.go.gov.br/**

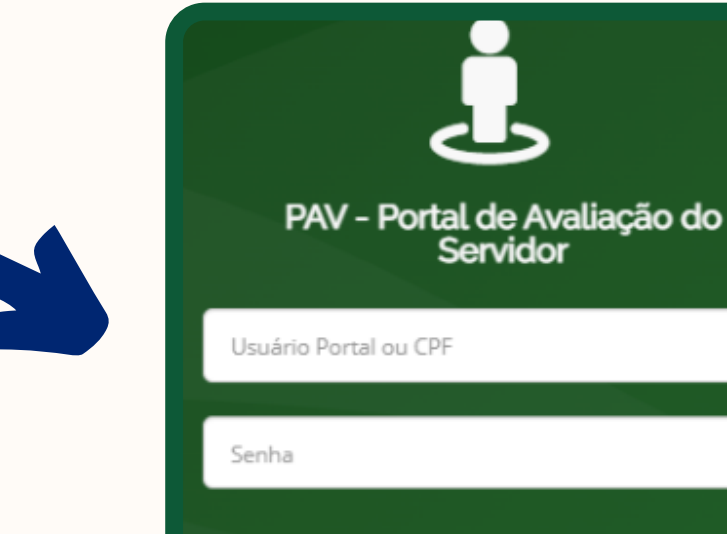

 $\left( \bullet \right)$  Entrar

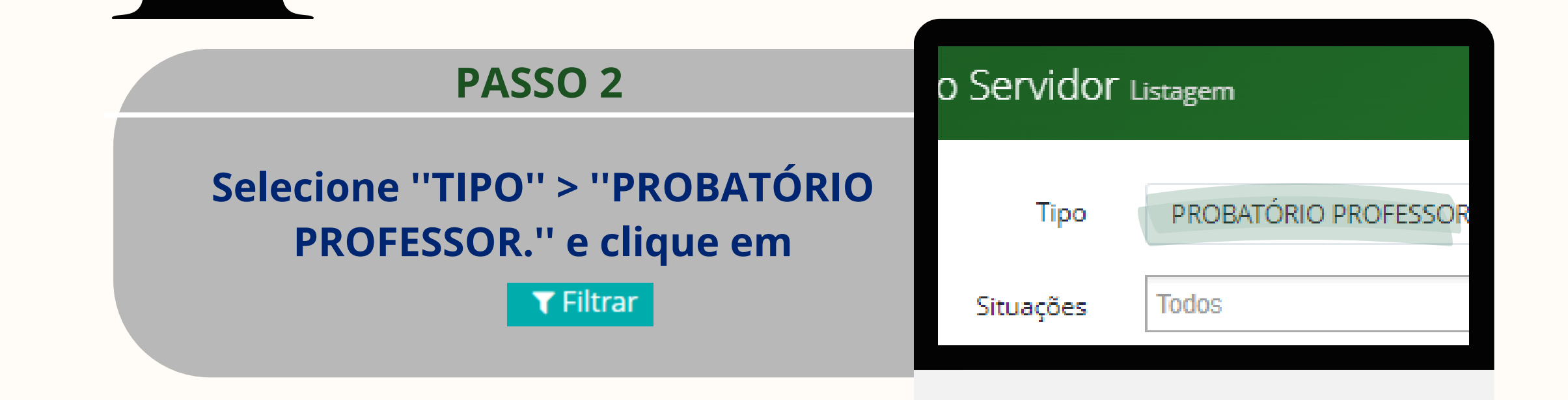

#### Senhor(a) Servidor(a),

*<b>Cadastros* 

Avaliação

Servidor

Chefe Imediato

A Unidade Central de Gestão da Avaliação de Desempenho informa que a sua avalação especial de desempenho já se encontra disponível. Clique na aba Resultados para ver sua nota.

E ainda, para maiores informações acesse a Cartilha de Avaliação Especial de Desempenho no link: Estágio Probatório

#### ATENÇÃO

É facultado ao servidor interpor recurso ao final de cada etapa avaliatória, devidamente fundamentado, no prazo de 10 (dez) dias contados de sua ciência.

O recurso será dirigido à Comissão de Avaliação Especial de Desempenho que, SE NÃO RECONSIDERAR a decisão criticada no prazo de 5 (cinco) dias, o encaminhará à Comissão de Recursos, com a devida fundamentação.

Assim, o necurso apresentado à Comissão de Recursos deverá ser decidido, fundamentadamente, no prazo de 5 (cinca) dias, prorrogáveis por igual período, com a devida fundamentação.

O servidor será notificado da decisão de seu recurso em 3 (três) dias úteis após a elaboração da data de julgamento respectiva.

"Administração Pública de amanhã está sendo construida hoje".

Unidade Central de Gestão da Avaliação de Desempenho

Estou dente da nota

Senhor(a) Servidor(a),

A Unidade Central de Gestão da Avaliação de Desempenho informa que a sua avaliação especial de desempenho já se encontra disponível. Clique na aba Resultados para ver sua nota.

E ainda, para maiores informações acesse a Cartilha de Avaliação Especial de Desempenho no link: Estágio Probatório

#### **ATENÇÃO**

É facultado ao servidor interpor recurso ao final de cada etapa avaliatória, devidamente fundamentado, no prazo de 10 (dez) dias contados de sua ciência.

O recurso será dirigido à Comissão de Avaliação Especial de Desempenho que, SE NÃO RECONSIDERAR a decisão criticada no prazo de 5 (cinco) dias, o encaminhará à Comissão de Recursos, com a devida fundamentação.

Assim, o recurso apresentado à Comissão de Recursos deverá ser decidido, fundamentadamente, no prazo de 5 (cinco) dias, prorrogáveis por igual período, com a devida fundamentação.

O servidor será notificado da decisão de seu recurso em 3 (três) dias úteis após a elaboração da data de julgamento respectiva.

"A Administração Pública de amanhã está sendo construída hoje".

Unidade Central de Gestão da Avaliação de Desempenho

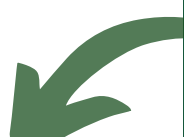

 $\blacktriangleright$  Estou ciente da nota

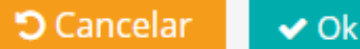

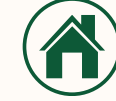

**Subsecretaria de Gestão e Desenvolvimento de Pessoas Superintendência Central de Desenvolvimento Estratégico de Pessoal Gerência de Normas e Critérios de Produtividade**

**2024**

# CIÊNCIA DA AVALIAÇÃO

#### **SERVIDOR**

**Selecione NÃO INICIADO em ''situações''. Em seguida, clique em**

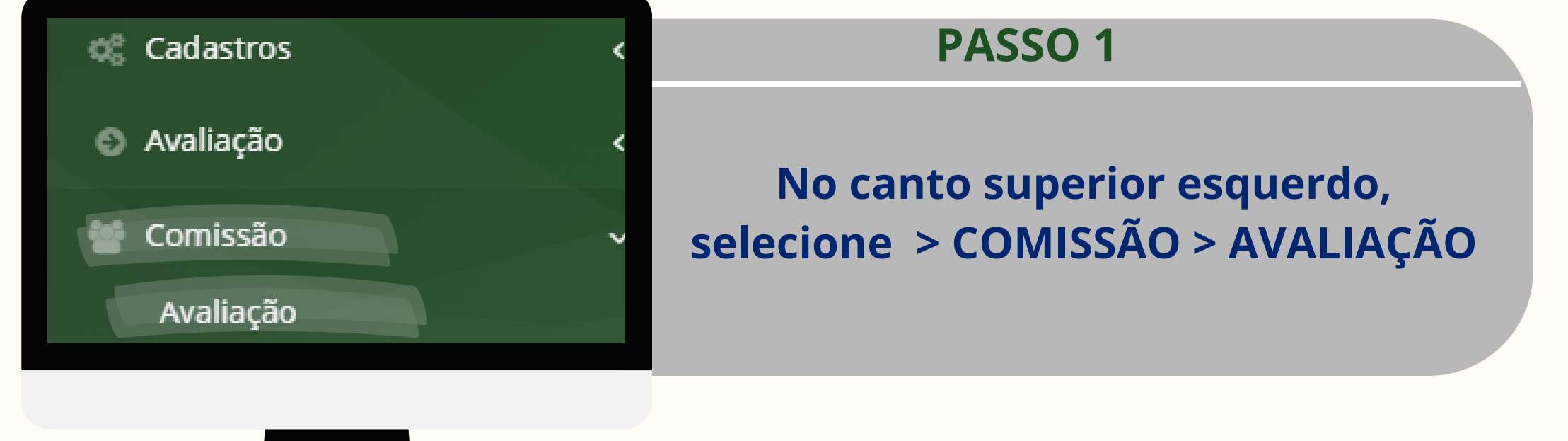

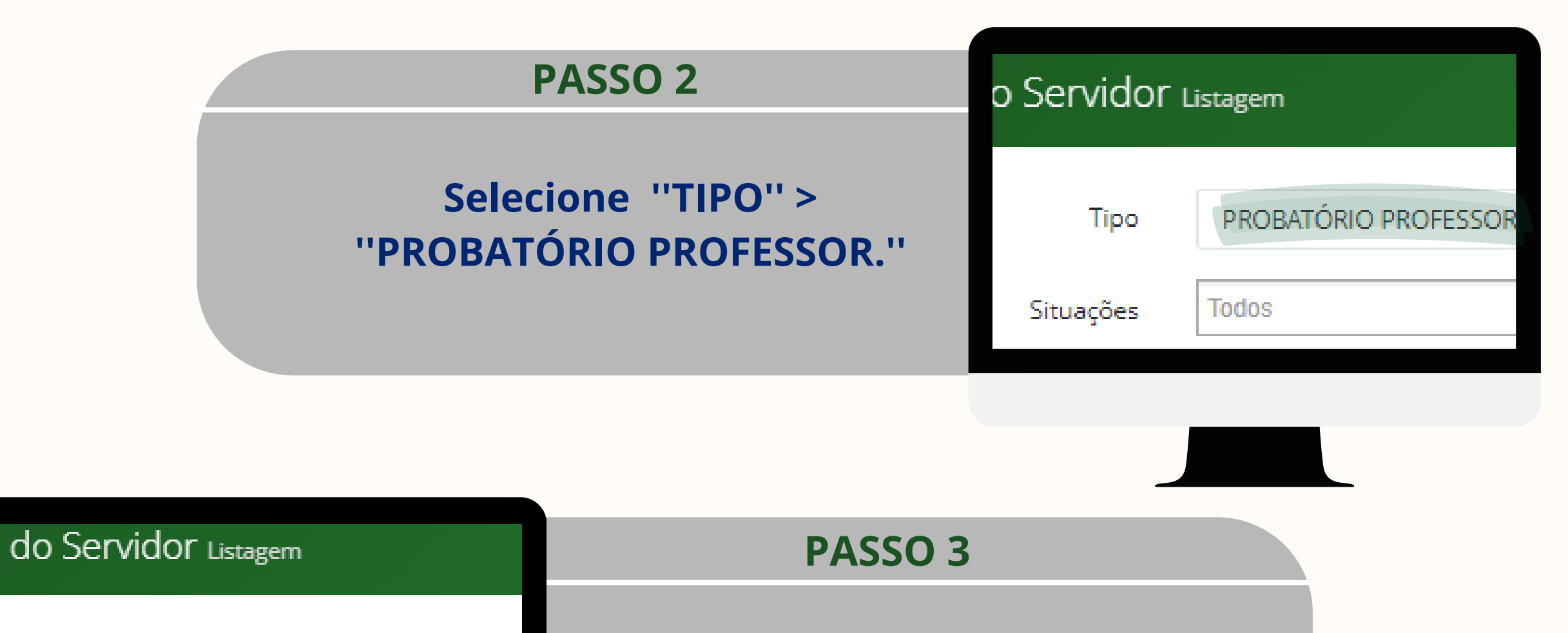

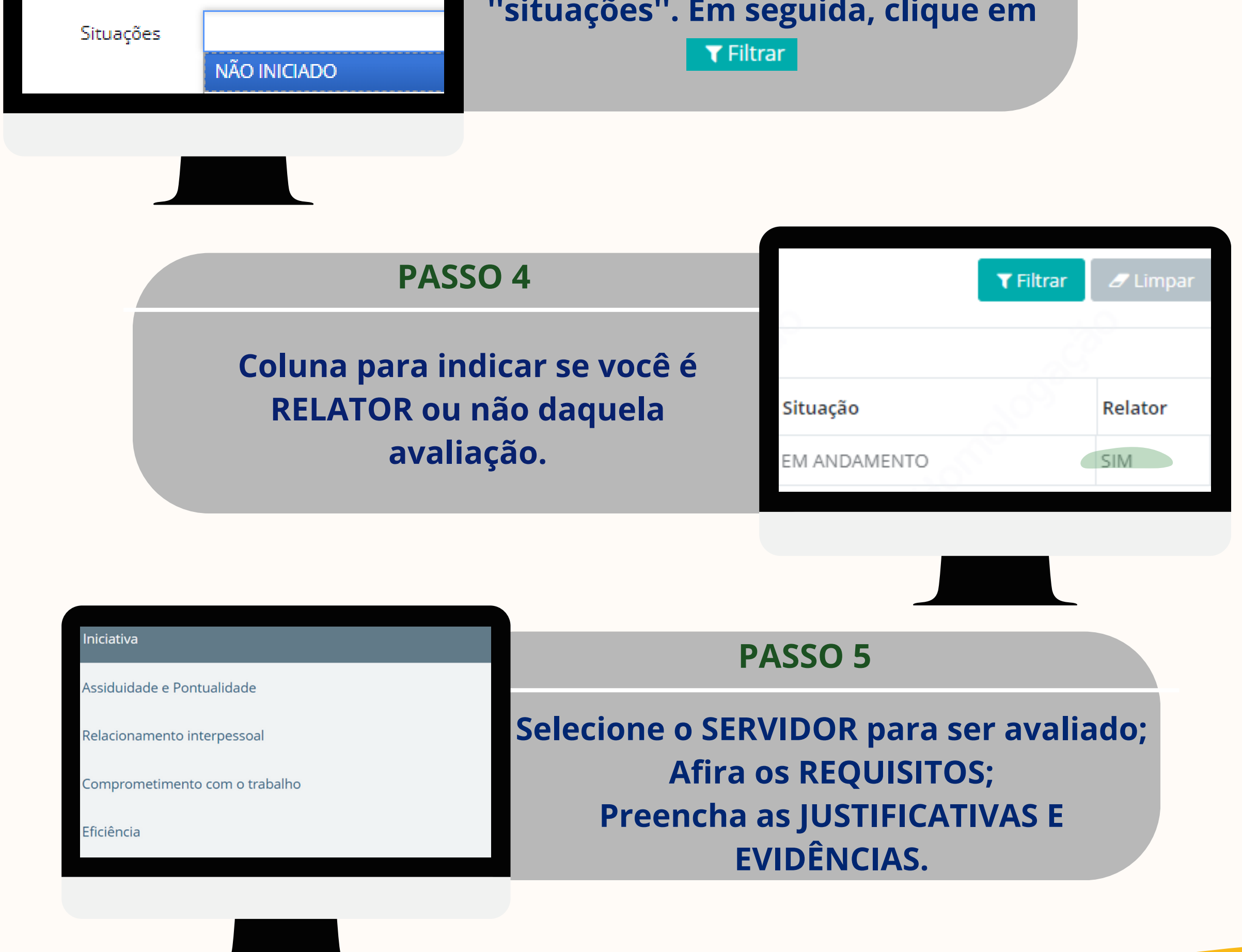

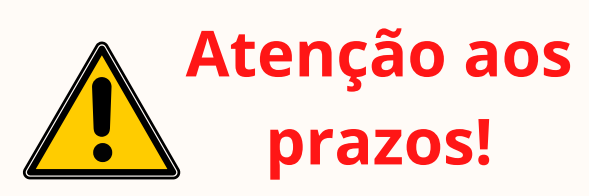

**Subsecretaria de Gestão e Desenvolvimento de Pessoas Superintendência Central de Desenvolvimento Estratégico de Pessoal Gerência de Normas e Critérios de Produtividade**

#### COMISSÃO DE AVALIAÇÃO ESPECIAL DE DESEMPENHO DO PROFESSOR

## COMO REALIZAR A AVALIAÇÃO CAEDP

PROBATÓRIO PROFESSOR

**Tipo** 

# **MEMBROS**

**Se os membros da Comissão estão realizando a avaliação presencialmente, solicite que coloquem as senhas e salvem as assinaturas.** **Se a reunião entre os membros da Comissão for realizada por meio remoto, solicite que entrem no Portal de Avaliação do Servidor/PAV para colocar as senhas e salvar as assinaturas.**

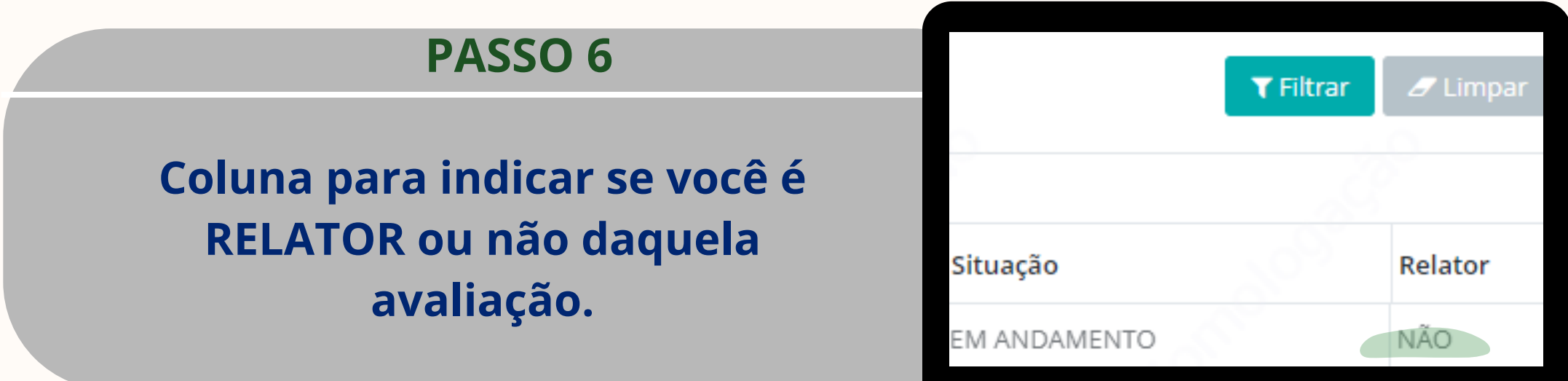

# **MEMBROS**

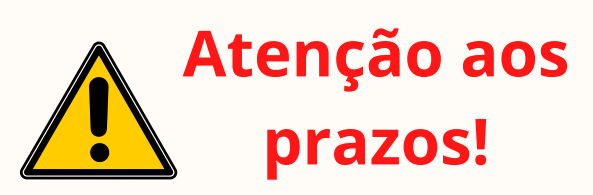

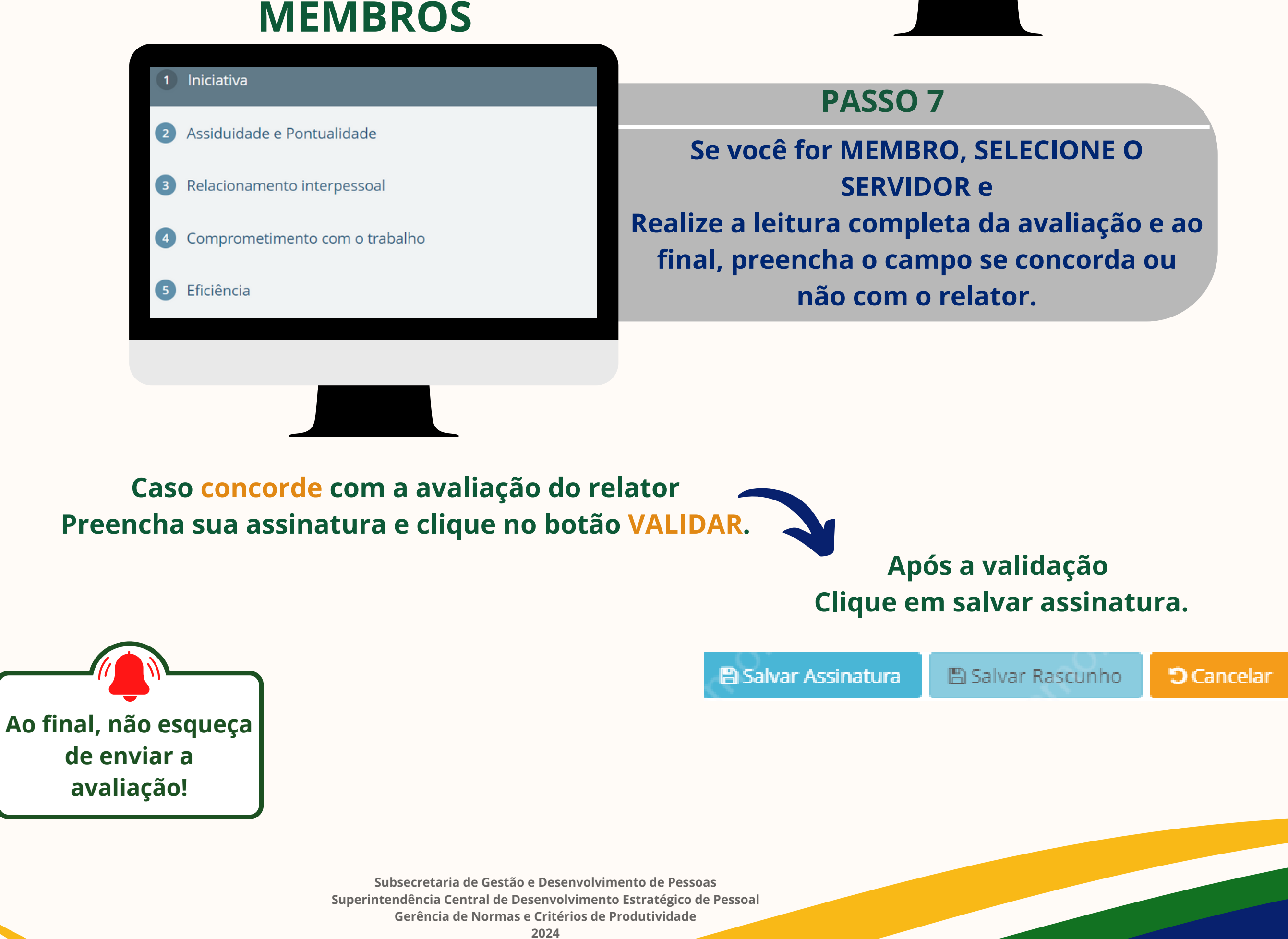

#### COMISSÃO DE AVALIAÇÃO ESPECIAL DE DESEMPENHO DO PROFESSOR

#### COMO REALIZAR A AVALIAÇÃO CAEDP

**Caso tenha terminado a avaliação Preencha sua assinatura <sup>e</sup> clique no botão VALIDAR. Após <sup>a</sup> validação**

Relator

Digite abaixo sua senha do portal para realizar sua assinatura

Validar

**Clique em salvar assinatura.**

**图 Salvar Assinatura** 

**图 Salvar Rascunho** 

**D** Cancelar

#### COMISSÃO DE AVALIAÇÃO ESPECIAL DE DESEMPENHO DO PROFESSOR

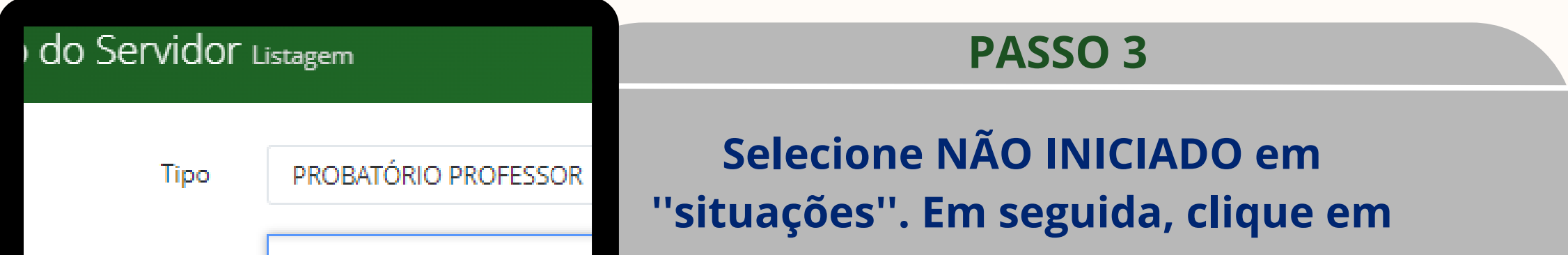

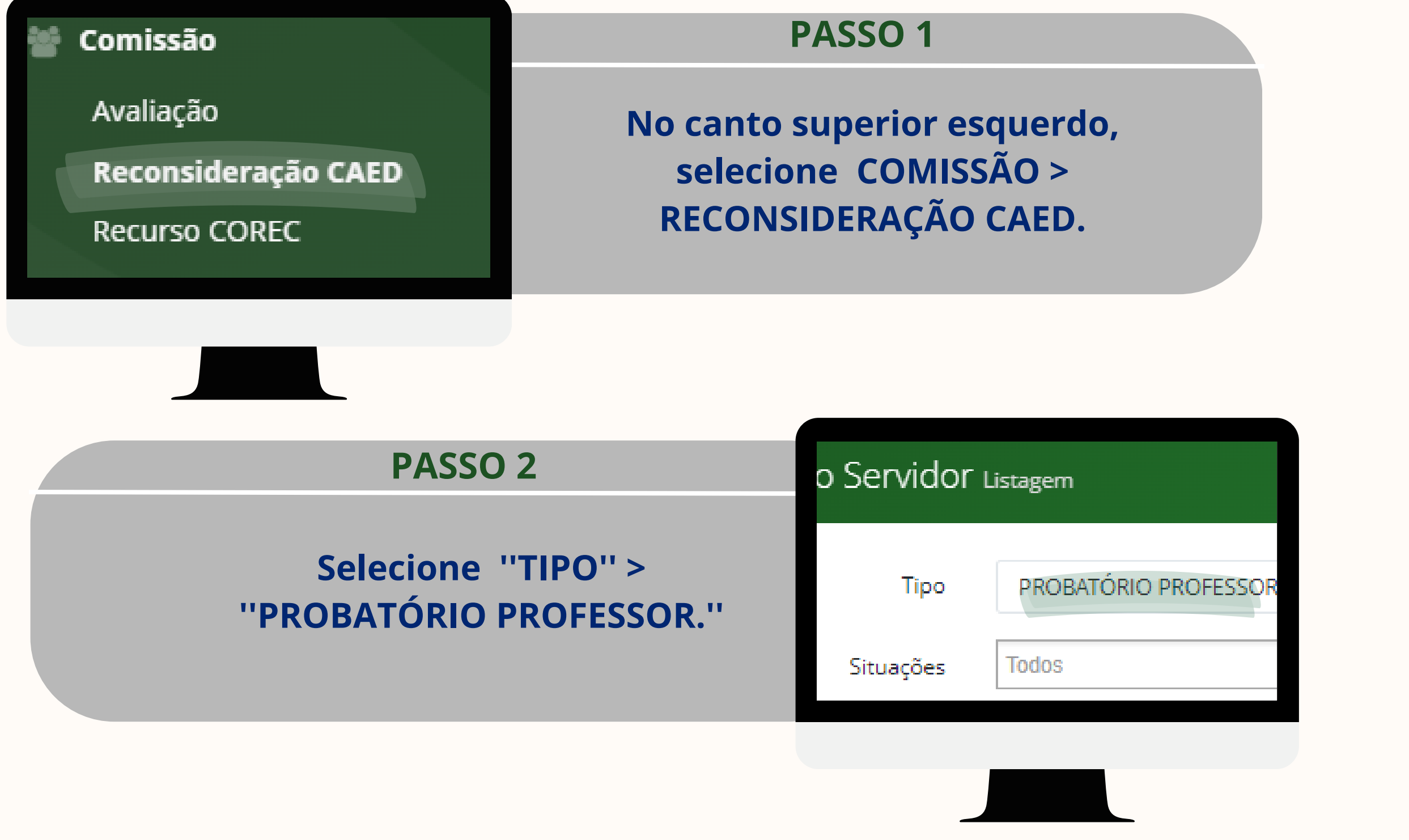

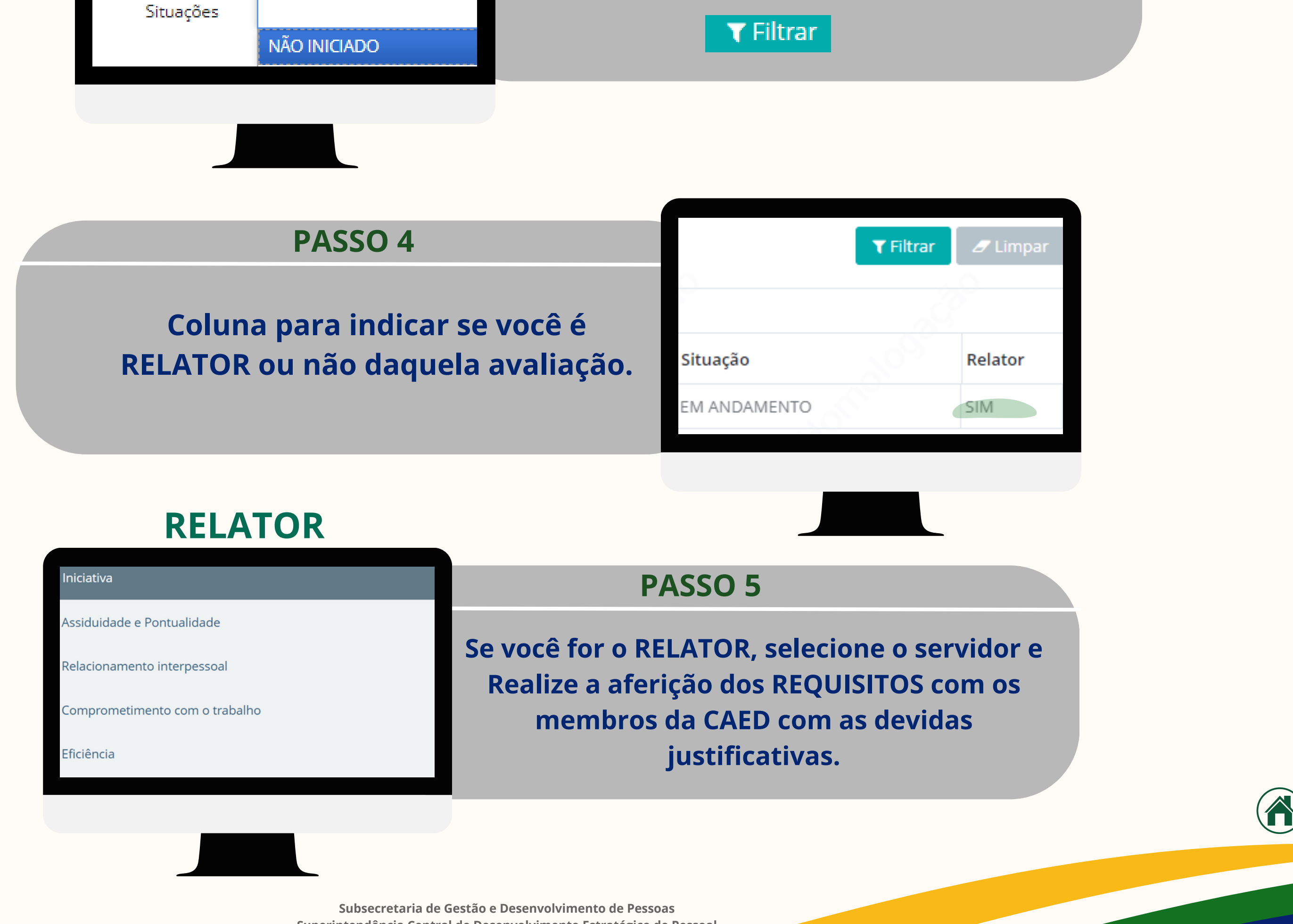

**Superintendência Central de Desenvolvimento Estratégico de Pessoal Gerência de Normas e Critérios de Produtividade**

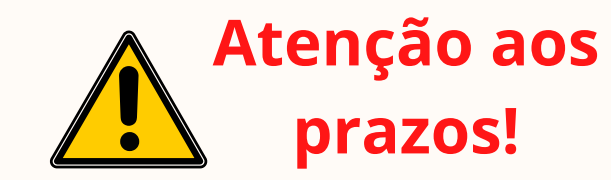

# COMO REALIZAR A RECONSIDERAÇÃO CAEDP

# **MEMBROS**

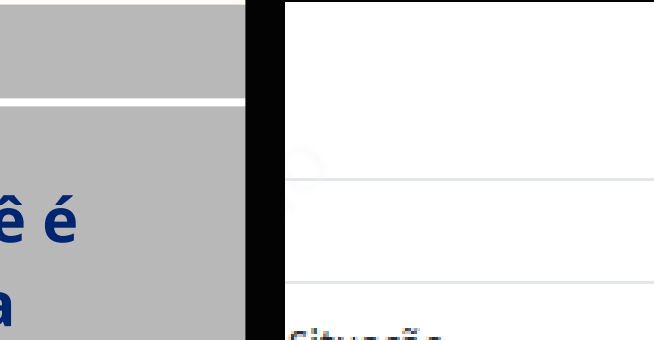

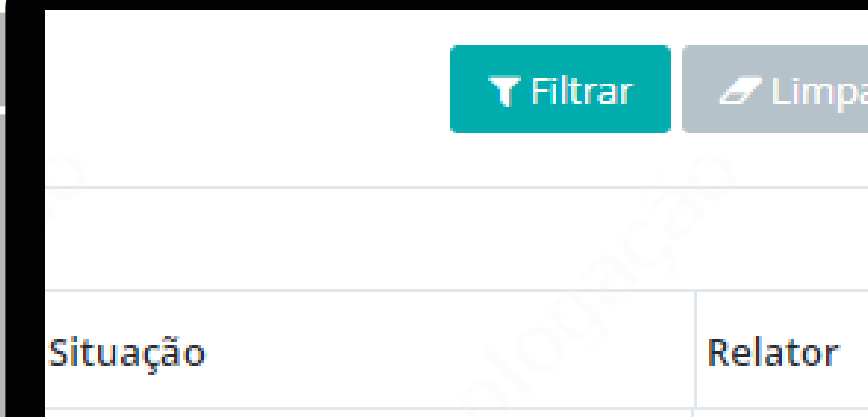

COMISSÃO DE AVALIAÇÃO ESPECIAL DE DESEMPENHO DO PROFESSOR

**Coluna para indicar se você é RELATOR ou não daquela avaliação.**

#### **PASSO 6**

**Se os membros da Comissão estão realizando a avaliação presencialmente, solicite que coloquem as senhas e salvem as assinaturas.** **Se a reunião entre os membros da Comissão for realizada por meio remoto, solicite que entrem no Portal de Avaliação do Servidor/PAV para colocar as senhas e salvar as assinaturas.**

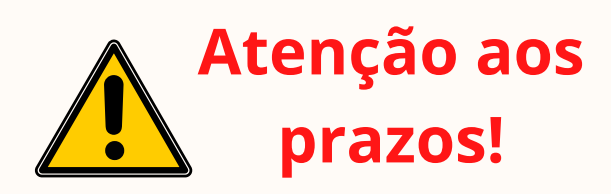

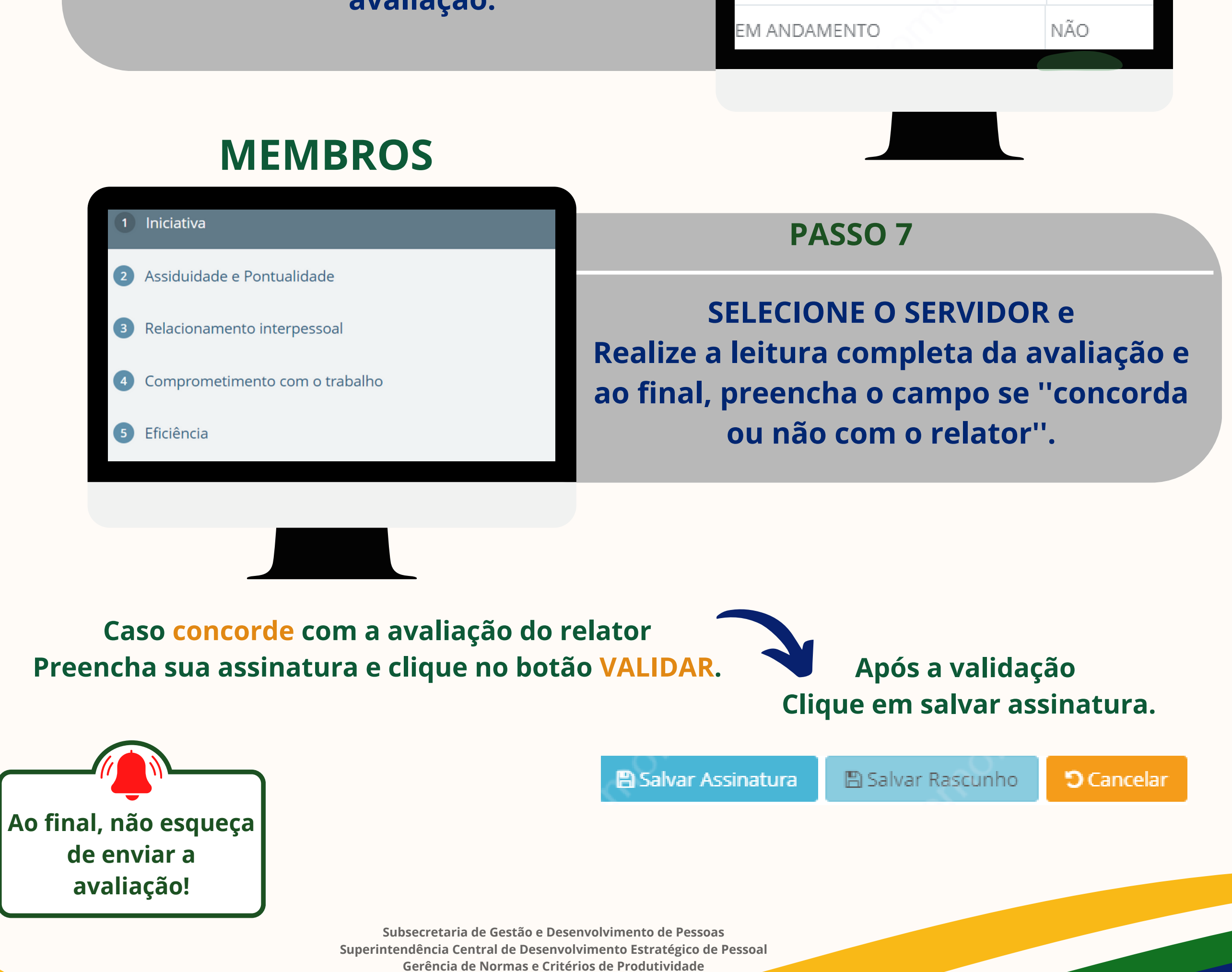

## COMO REALIZAR A RECONSIDERAÇÃO CAEDP

**Após a validação Clique em salvar assinatura.**

**D** Cancelar **图 Salvar Assinatura ■ Salvar Rascunho** 

**Caso tenha terminado a avaliação Preencha sua assinatura e clique no botão VALIDAR.**

Relator

Digite abaixo sua senha do portal para realizar sua assinatura

Validar

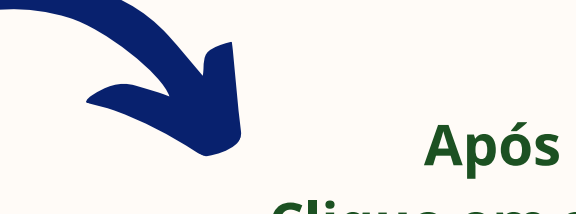

**2024**

# COMISSÃO DE RECURSOS

# **COMO REALIZAR A AVALIAÇÃO DO RECURSO**

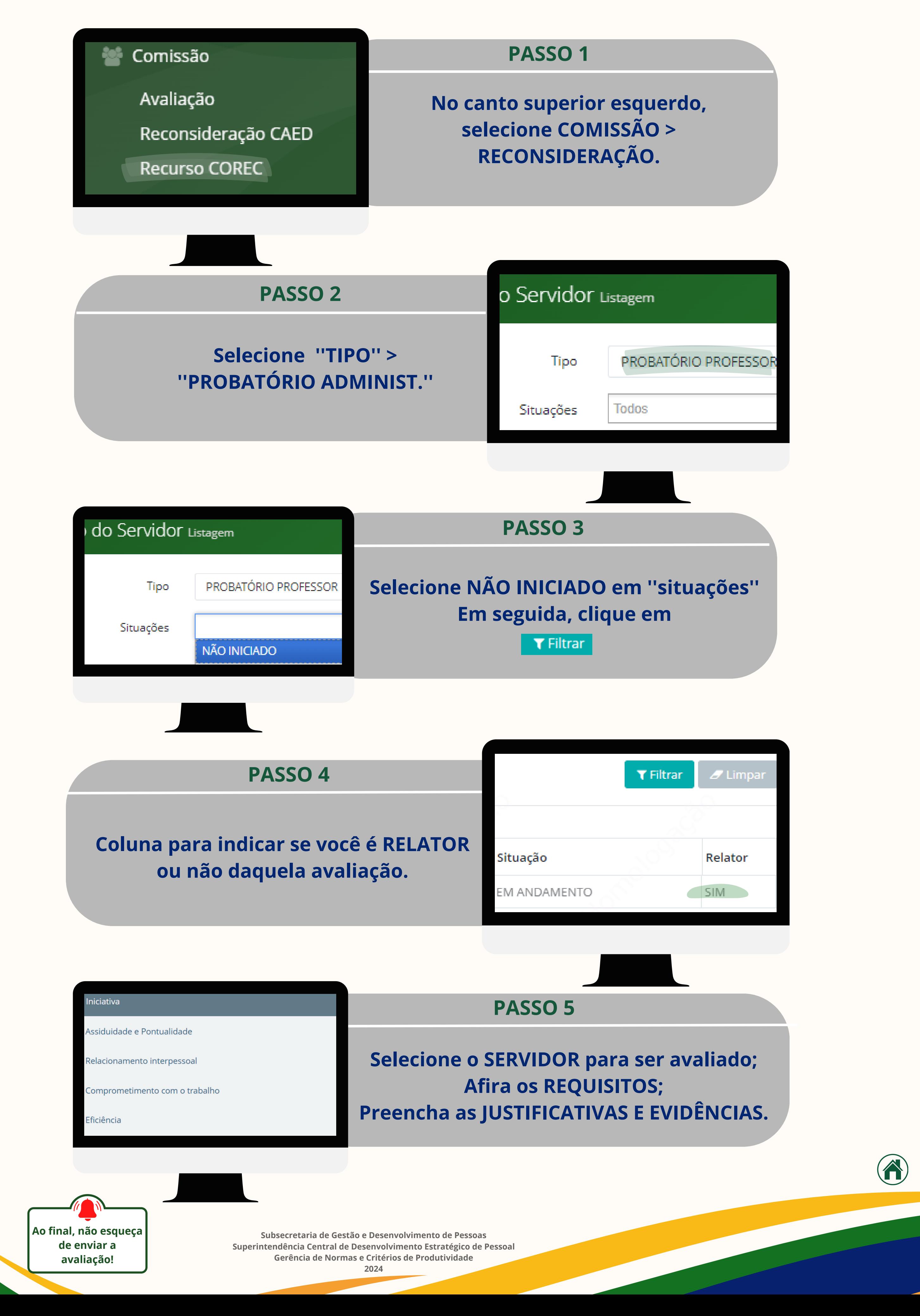

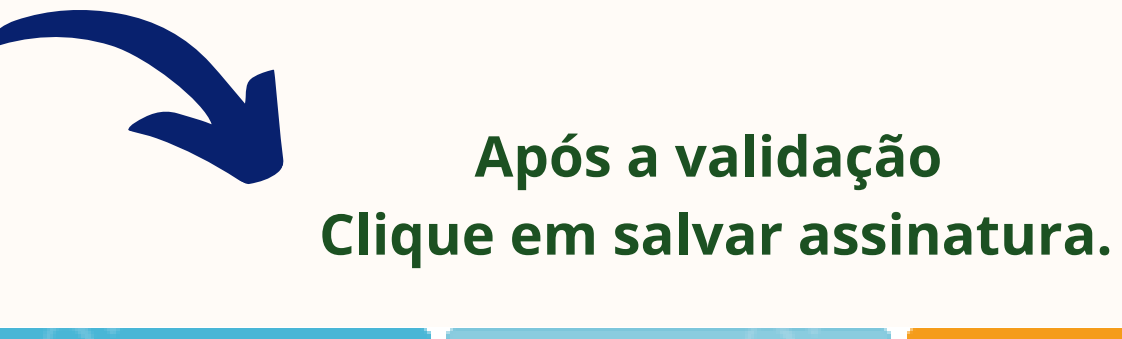

**图 Salvar Assinatura** ■ Salvar Rascunho **D** Cancelar

**Caso tenha terminado a avaliação Preencha sua assinatura e clique no botão VALIDAR.**

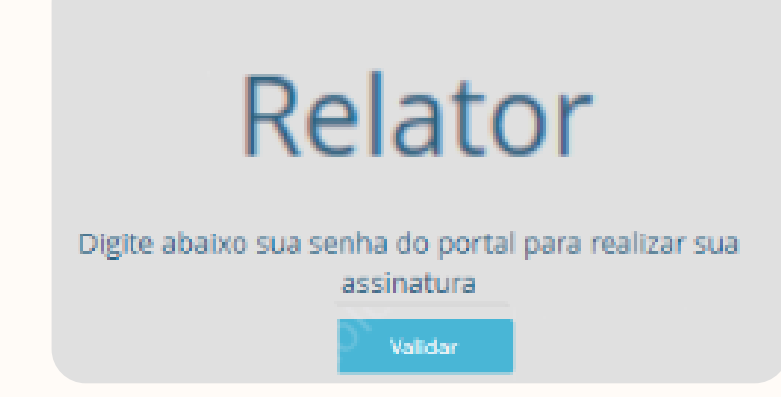

# **MEMBROS**

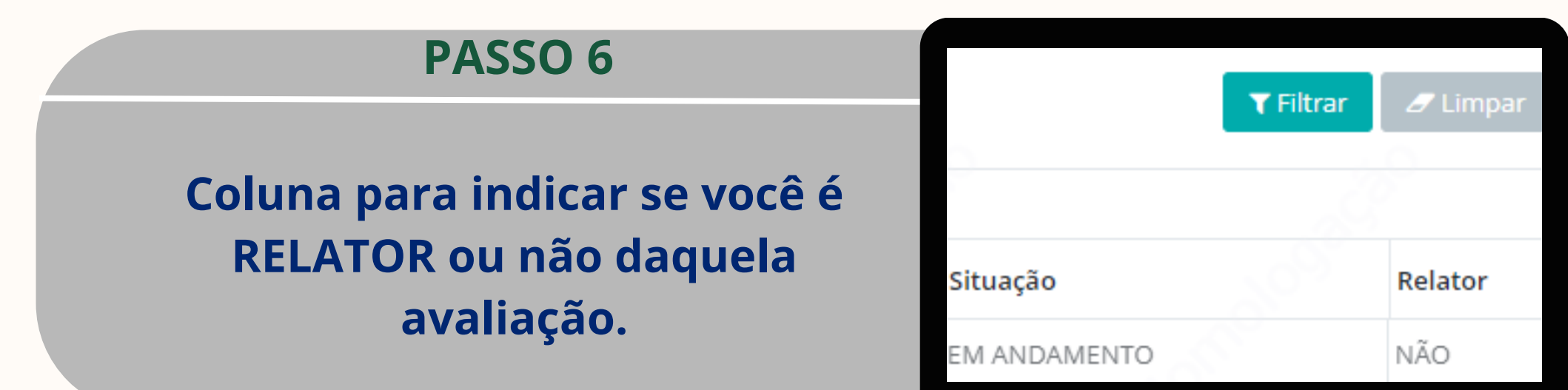

**Se a reunião entre os membros da Comissão for realizada por meio remoto, solicite que entrem no Portal de Avaliação do Servidor/PAV para colocar as senhas e salvar as assinaturas.**

# COMISSÃO DE RECURSOS

**Se os membros da Comissão estão realizando a avaliação presencialmente, solicite que coloquem as senhas e salvem as assinaturas.**

# **MEMBROS**

![](_page_11_Picture_2.jpeg)

## **COMO REALIZAR A AVALIAÇÃO DO RECURSO**

![](_page_11_Figure_12.jpeg)

**Gerência de Normas e Critérios de Produtividade**

![](_page_12_Picture_2.jpeg)

![](_page_12_Picture_3.jpeg)

**GNCP 2024**

![](_page_12_Picture_5.jpeg)

# Tatiana Inumaru Gerente de Normas e Critérios de Produtividade

Equipe Bruna Malheiros de Morais Dulciana Mendonça Travassos de Santana Fernando Victor Costa Camelo Luciana Cristina de Sousa Ribeiro Maria Clara Rodrigues Ribeiro Rocha Marilda Oliveira de Lima Oliver Paleti Valéria Kristina David Duarte Wellisson Lucas Rezende da Silva